## **UTSouthwestern Medical Center**

Lyda Hill Department of Bioinformatics

**BioHPC** 

# Software installation on BioHPC

[email] biohpc-help@utsouthwestern.edu [web] portal.biohpc.swmed.edu

### **Topics covered Community Community Pre-requisites**

#### *Basic principles of (Linux) software*

- *The \$PATH variable*
- *Scripted vs compiled programs*

#### *Python software*

- *pip*
- *virtual environments*
- *Anaconda*

#### *Generic software*

- *Installation from source code Installation with EasyBuild*

### *To make the most of this tutorial, you should already know how to:*

- *Login with SSH to a linux machine*
- *Navigate directories in linux terminal*
- *Edit a textfile in terminal (eg nano, vi etc)*

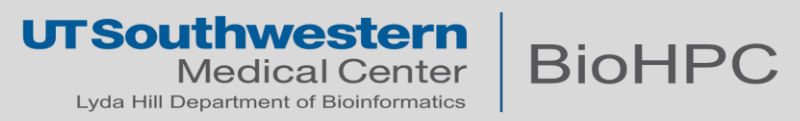

#### **The \$PATH variable**

In Linux (and other OS also) the \$PATH is a global variable that contains a list of locations:

[s200969@Nucleus005 ~]\$ echo \$PATH /cm/shared/apps/slurm/16.05.8/sbin:/cm/shared/apps/slurm/16.05.8/bin:/usr/local/bin :/usr/bin:/usr/local/sbin:/usr/sbin:/opt/ibutils/bin:/sbin:/usr/sbin:/cm/local/apps /environment-modules/3.2.10/bin:/home2/s200969/bin

The CLI will consider these locations when interpreting a command name as a program.

[s200969@Nucleus005 ~]\$ which python /usr/bin/python  $[$ s200969@Nucleus005 ~]\$ module load python/3.3.2 [s200969@Nucleus005 ~]\$ which python3 /cm/shared/apps/python/3.3.2/bin/python3

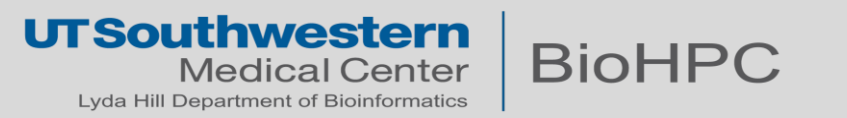

#### **Modifying \$PATH variable**

Let assume there is a program called repeat located in a personal folder:

```
[s200969@Nucleus005 software]$ pwd
/project/biohpcadmin/s200969/software
[s200969@Nucleus005 software]$ ls
repeat
[s200969@Nucleus005 software]$ ./repeat One Two Three
One Two Three
One Two Three
```
However, this program only works while in that folder or with an absolute path:

```
[s200969@Nucleus005 software]$ cd ..
[s200969@Nucleus005 s200969]$ ./repeat One Two Three
-bash: ./repeat: No such file or directory
[s200969@Nucleus005 s200969]$ /project/biohpcadmin/s200969/software/repeat One Two Three
One Two Three
One Two Three
```
Adding the program location to the \$PATH variable, makes the command work everywhere:

```
[s200969@Nucleus005 ~]$ export PATH=$PATH:/project/biohpcadmin/s200969/software
[s200969@Nucleus005 ~]$ repeat One Two Three
One Two Three
One Two Three
```
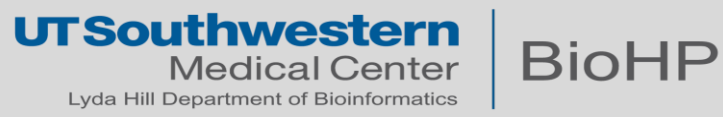

#### **Permanently setting \$PATH variable**

The command 'export \$PATH' will be useful only for the current session and only for the current Nucleus node. If you log out, or log-in somewhere else, the \$PATH will not contain the changes we made.

In order to make the \$PATH change permanent, we need to edit the file **~/.bash\_profile**

```
[s200969@Nucleus005 ~]$ cat ~/.bash_profile
# .bash profile
# Get the aliases and functions
if \lceil -f \sim /.bashrc \rceil; then
         \cdot \sim / .bashrc
fi
# User specific environment and startup programs
PATH=$PATH:/project/biohpcadmin/s200969/software
export PATH
```
Be careful! Only alter your \$PATH once you are certain you need to.

If the same program exists in multiple locations of \$PATH, then the first one takes precedence.

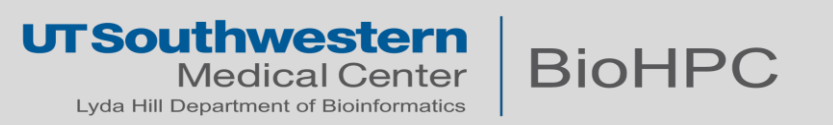

### **Scripted vs compiled programs**

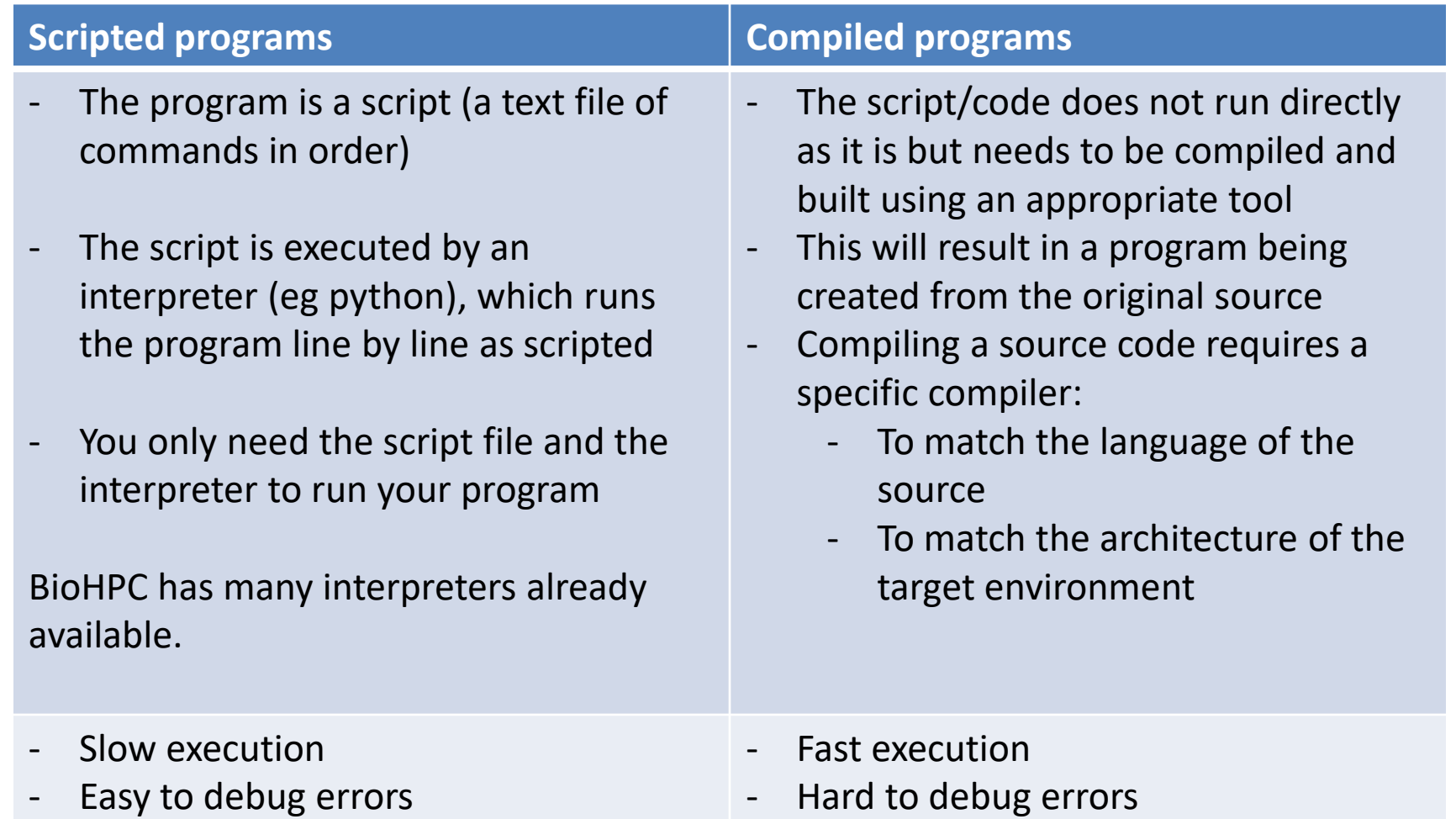

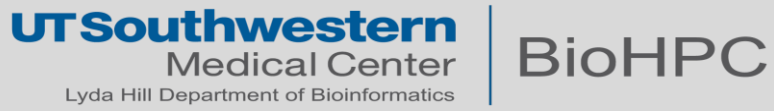

**Python is a script interpreter. Python programs are scripted programs.**

Generally, complex programs will have more than 1 single script file. The term **package** or **module** is often used in python. A package or module is a collection of script files necessary to make up a complex program.

Installing a python package, means obtaining the package and placing it in a specific location already known to the python interpreter.

Similar to the linux \$PATH variable, python has its own path called **sys.path** where it will look for packages.

```
>>> import sys
>>> print '\n'.join(sys.path)
/usr/lib64/python27.zip
/usr/lib64/python2.7
/usr/lib64/python2.7/plat-linux2
/usr/lib64/python2.7/lib-tk
/usr/lib64/python2.7/lib-old
/usr/lib64/python2.7/lib-dynload
/home2/s200969/.local/lib/python2.7/site-packages
```
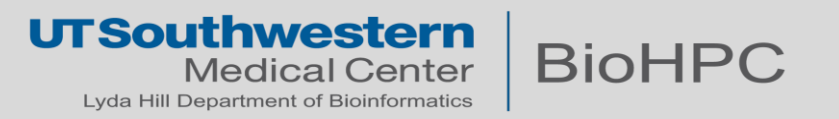

#### **pip**

In python we never change the sys.path manually. Instead, we use package manager to receive the source package and place it in the appropriate.

PIP is the foremost python package manager. Almost all published python packages can be fetched with the command

#### **pip install <package-name>**

Can you think of any issues that may arise while installing packages this way?

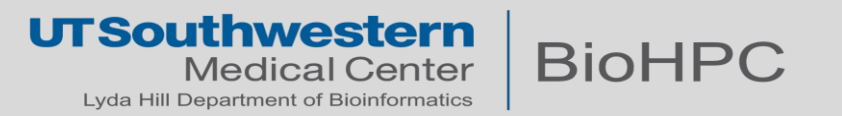

#### **pip**

In python we never change the sys.path manually. Instead, we use package manager to receive the source package and place it in the appropriate.

PIP is the foremost python package manager. Almost all published python packages can be fetched with the command **pip install <package-name>**

**Can you think of any issues that may arise while installing packages this way?**

- Where is the package installed?
- What if you need several versions of the same package? e.g. packageX==2.0 works with python2 and packageX==2.1 works with python3
- What happens in the long run if you 'install and forget'?
- It can affect your system-wide experience!

Don't panic! There are plenty of solutions to this conundrum.

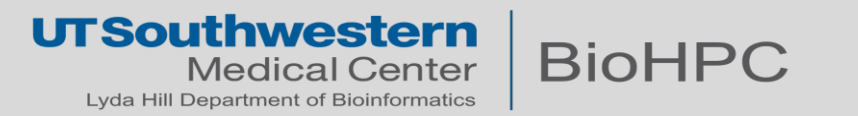

#### **Virtual environments**

Python Virtual Environments ( **venv** ) are a way to encapsulate a certain python version + a collection of certain packages. This allows you to create environments for each project (or group of related projects) in order to ensure you will always have the necessary packages and python version for that project.

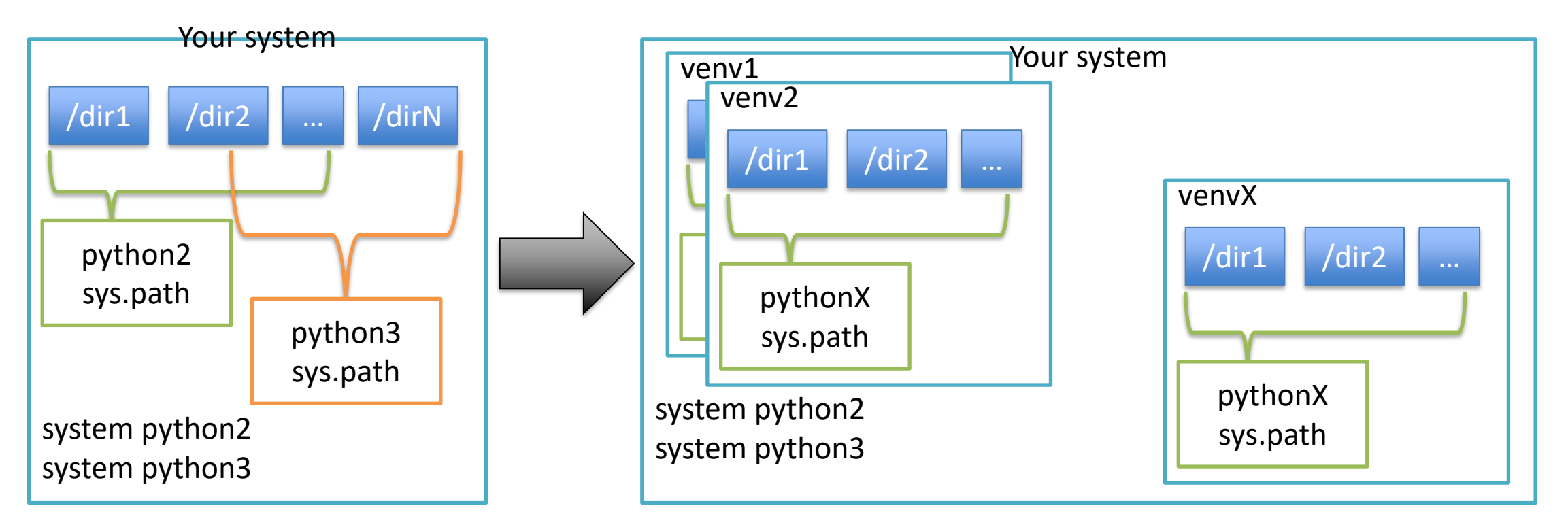

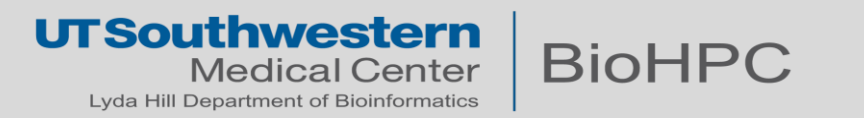

#### **Virtual environments**

Create a virtual environment

[s200969@Nucleus006 ~]\$ cd /project/biohpcadmin/s200969/software/ [s200969@Nucleus006 software]\$ mkdir venv\_example [s200969@Nucleus006 software]\$ module load python/3.6.4-anaconda [s200969@Nucleus006 software]\$ pip install **--user** virtualenv [s200969@Nucleus006 software]\$ python -m virtualenv venv\_example created virtual environment CPython3.6.4.final.0-64 in 2279ms

Activate environment / Use / Deactivate

[s200969@Nucleus006 software]\$ source venv\_example/bin/activate (venv\_example) [s200969@Nucleus006 software]\$ pip install cowsay Successfully installed cowsay-4.0 (venv\_example) [s200969@Nucleus006 software]\$ cowsay hello (venv\_example) [s200969@Nucleus006 software]\$ deactivate [s200969@Nucleus006 software]\$ cowsay hello bash: cowsay: command not found...

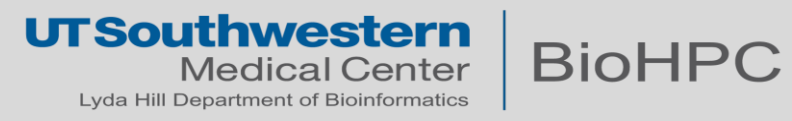

#### **So far:**

pip: the package manager virtualenv: the environment manager, installable via pip

This approach is long proved to work and hardened by experience. More often than not it is enough to encapsulate projects of any size.

However; there are downfalls:

- Cross dependency management is still hard for larger (many packages) projects

For these scenarios, solutions exist!

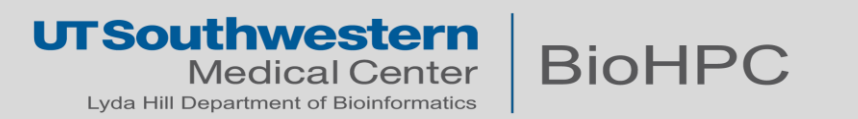

#### Anaconda

Anaconda is a Platform, it contains many utilities and features.

The purpose of anaconda, is to encapsulate entire systems of applications.

Anaconda works in python, but also supports other languages.

In fact, Anaconda is similar to having a special virtualenv which contains also python itself.

Anaconda also uses environments, to the same logic as virtualenv.

Anaconda environments are superior to virtual env because of better dependency management and multiple language support.

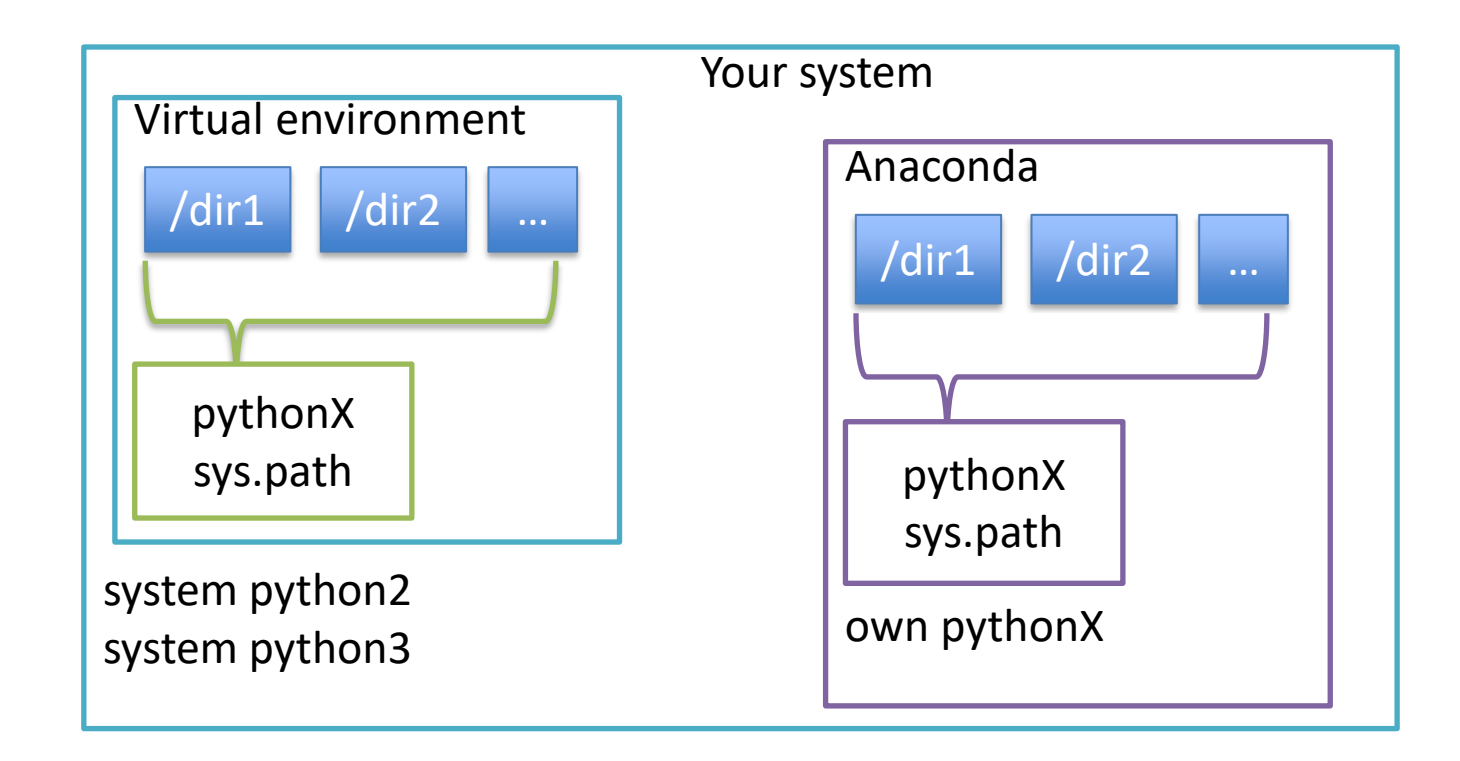

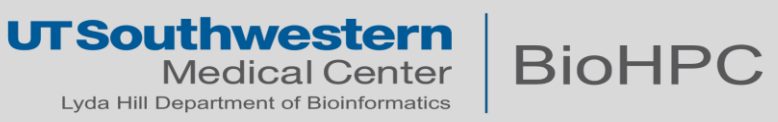

**Conda, MiniConda, Anaconda** Install miniconda:

curl -LO [https://repo.anaconda.com/miniconda/Miniconda3](https://repo.anaconda.com/miniconda/Miniconda3-latest-Linux-x86_64.sh) latest-Linux-x86\_64.sh

bash Miniconda3-latest-Linux-x86\_64.sh

Use conda environments similar to virtual environments:

conda create env-name conda activate env-name conda install (instead of pip install)

Nice intro here: <https://astrobiomike.github.io/unix/conda-intro>

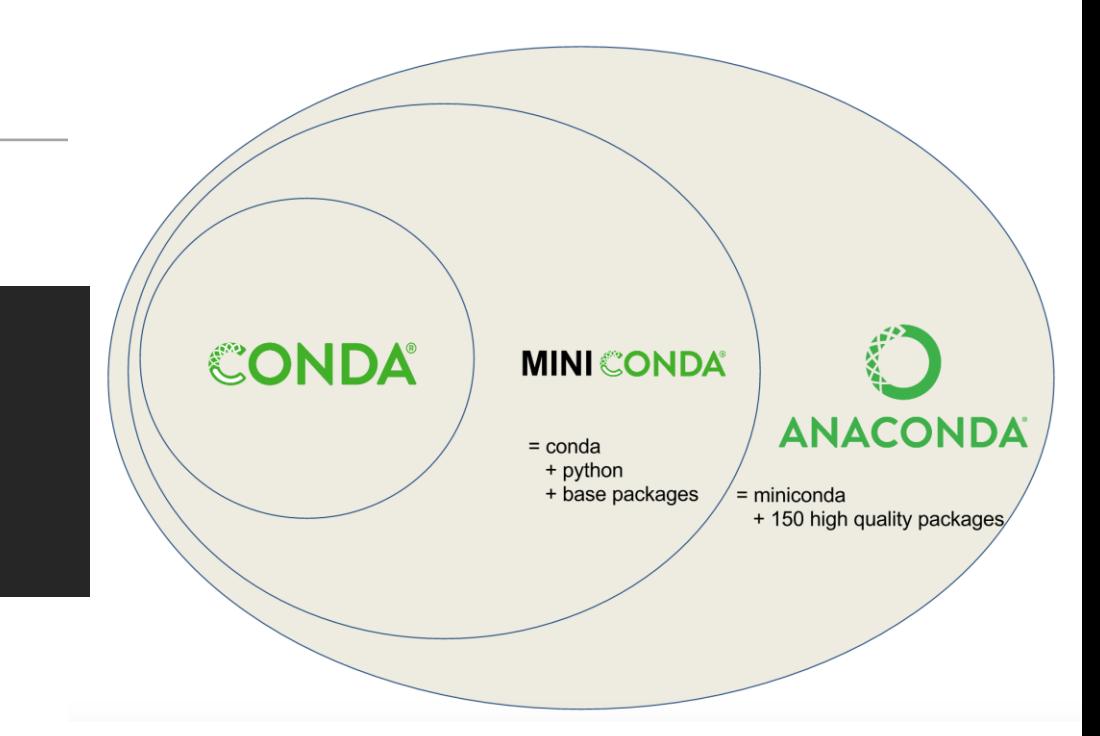

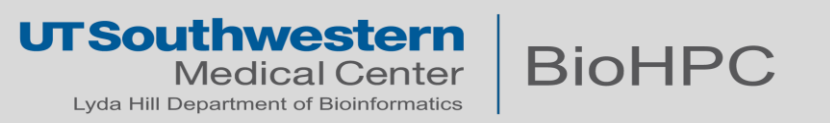

### **Generic software**

#### **Installation from source code**

- You need to obtain the source code of the application
	- Generally through a git url
	- Sometimes as a compressed archive (in this case, you need to un-compress it)
- Expect high quality software to have its own documentation regarding installation.
- More often than not the code contains a Makefile
	- specifies the steps and architecture, you only need to 'make' the makefile

#### **Your take home message for BioHPC systems**:

Generally, you will get a permission error. This doesn't mean that you don't have permission to install software, just that the generic installation steps might try to write to a path that you don't own.

Explore the documentation for custom installations, in order to place the install in a folder where you have access to (eg /project)

Generally the keywords for this are *prefix* or *install-dir.*

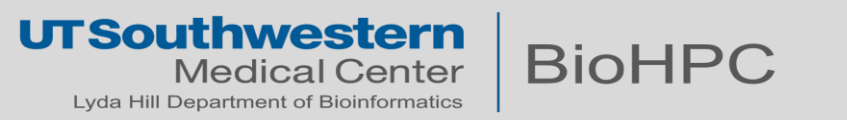

### **Generic software**

#### **Installation from source code**

<https://github.com/cowsay-org/cowsay>

```
[s200969@Nucleus006 software]$ git clone https://github.com/cowsay-org/cowsay.git
Cloning into 'cowsay'...
s200969@Nucleus006 software]$ cd cowsay/
[s200969@Nucleus006 cowsay]$ make install prefix=/project/biohpcadmin/s200969/software/my-cowsay-
installation
```

```
[s200969@Nucleus006 cowsay]$ cd ../my-cowsay-installation/
```

```
[s200969@Nucleus006 my-cowsay-installation]$ ./bin/cowsay hello
```
Add to \$PATH if necessary

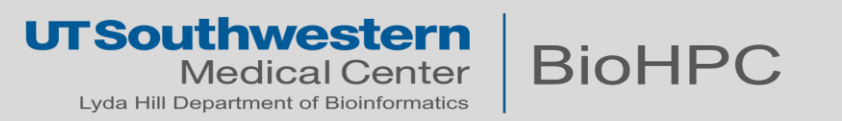

### **Thank you for your attention**

**Regarding BioHPC policy:**

- You are responsible for the software you install
	- consider quality and trustworthiness of the software you chose
- You may only install to your accessible locations
- Cluster-wide installation is still possible with request to BioHPC Helpdesk ([biohpc-help@utsouthwestern.edu](mailto:biohpc-help@utsouthwestern.edu))

**Questions / Comments / Remarks ?**

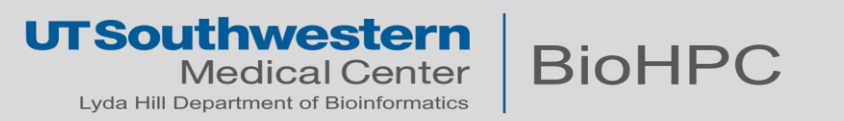